## *Can I sync my MavCONNECT calendar to my Outlook calendar?*

Yes!

- 1. You will need to find the Calendar tab on your Staff Profile and open your calendar.
- 2. Find the Flame icon and the "Settings and Sync" button.
- 3. Click on it to open the sync settings and click "Setup Sync" to start the syncing process.
- 4. Find the Microsoft 325 option and follow the prompts to set up your sync. **NOTE:** MavCONNECT will only sync with the official University email provider. Although other email options are listed, only Microsoft Office will work.

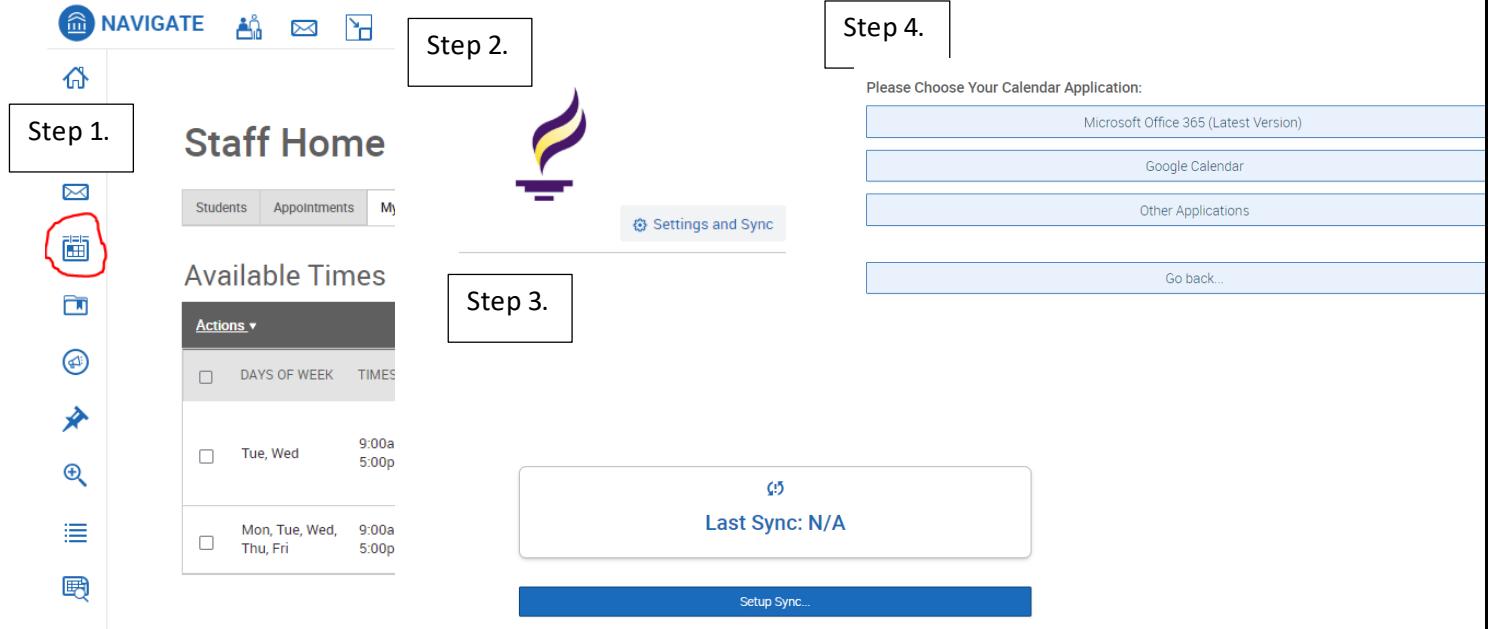